# **Lokale Kontakte**

#### Lokale Kontakte hinzufügen:

- 1. **Menü-Taste** drücken und **Kontakte** auswählen
- 2. Softkey **Mehr** drücken
- 3. **Kontakt hinzufügen** auswählen
- 4. Angaben in die Felder eingeben
- 5. Softkey **Speichern** drücken.

#### Einem lokalen Kontakt eine Kurzwahlnummer zuordnen:

- 1. Jenen Kontakt, dem eine Kurzwahlnummer zugeordnet werden soll, im Menü **Kontakte** auswählen
- 2. Softkey **Mehr** drücken
- 3. **Kurzwahl** auswählen
- 4. Eine Zahl von 2 bis 9 auswählen
- 5. Softkey **Hinzufügen** drücken.

# **Einen Anruf tätigen**

Manuell: die Rufnummer im Standby-Modus wählen und die grüne **Rufannahme-Taste** drücken.

Eine Kurzwahlnummer anrufen: im Standby-Modus lange (>2 Sekunden) auf jene Kurzwahl-Taste (von "2" bis "9"), die dem Kontakt zugeordnet wurde, drücken.

#### Anruf aus der Anrufliste:

- 1. **Menü-Taste** drücken und **Anrufe** auswählen
- 2. Mit Hilfe der **Navigationstasten** die gewünschte Rufnummer auswählen
- 3. Die grüne **Rufannahme-Taste** drücken.

#### Anruf aus dem Globalen Telefonbuch:

- 1. **Menü-Taste** drücken und **Globales Telefonbuch** auswählen
- 2. Softkey **Suchen** drücken
- 3. Die Rufnummer oder den Namen wählen
- 4. **Auswahltaste** drücken und den Kontakt auswählen *Sollten dem Kontakt mehrere Rufnummern zugeordnet sein (dies wird durch einen rechts neben dem Kontakt angezeigten grünen Pfeil signalisiert), ist es möglich die richtige Rufnummer mit Hilfe der Navigationstasten auszuwählen.*
- 5. Die grüne **Rufannahme-Taste** drücken.

*Die Telefonbücher werden über die Collaboration oder vom Systemadministrator erstellt.* 

# **Das Mikrofon während des Gesprächs stummschalten**

Die **Links-Navigationstaste** drücken.

# **Freisprech-Modus**

Um einen Anruf im Freisprech-Modus entgegenzunehmen, die grüne **Rufannahme-Taste** zweimal drücken.

Zum Aktivieren / Deaktivieren des Freisprech-Modus, die grüne **Rufannahme-Taste** während des Gesprächs drücken.

#### **Lautstärke während des Gesprächs regulieren**

Die **Oben- / Unten-Navigationstasten** drücken.

# **Halten / Zweiter Anruf**

Softkey **Rückfrage** während des Gesprächs drücken.

Um einen zweiten Anruf zu tätigen: die Rufnummer wählen oder die **Auswahl-Taste** drücken, um die Rufnummer aus dem *Globalen Telefonbuch* oder den lokalen *Kontakten* auszulesen, und anschließend die grüne **Rufannahme-Taste** drücken.

Makeln: falls ein Anruf aktiv ist und ein anderer Anruf gehalten wird, die **Rechts-Navigationstaste** drücken, um zwischen diesen Gesprächen zu wechseln.

*Hinweis: Dieses Gerät unterstützt bis zu 2 aktive Anrufe / Kanäle.* 

# **Anrufe vermitteln**

# Ohne Rückfrage

- 1. Softkey **Übergabe** während des Gesprächs drücken (der aktuelle Anruf wird gehalten)
- 2. Die Rufnummer wählen oder die **Auswahl-Taste** drücken, um die Rufnummer aus dem *Globalen Telefonbuch* oder den lokalen *Kontakten* auszulesen
- 3. Softkey **Übergabe** drücken.

# Nach Rückfrage

- 1. Softkey **Übergabe** während des Gesprächs drücken (der aktuelle Anruf wird gehalten)
- 2. Die Rufnummer wählen oder die **Auswahl-Taste** drücken, um die Rufnummer aus dem *Globalen Telefonbuch* oder den lokalen *Kontakten* auszuwählen
- 3. Die grüne **Rufannahme-Taste** drücken
- 4. Softkey **Übergabe** drücken, um den Anruf zu vermitteln.

#### **Konferenzschaltung**

- 1. Während des Gesprächs **Rückfrage** drücken (der aktuelle Anruf wird gehalten)
- 2. Die Rufnummer wählen oder die **Auswahl-Taste** drücken, um die Rufnummer aus dem *Globalen Telefonbuch* oder den lokalen *Kontakten* auszuwählen
- 3. Die grüne **Rufannahme-Taste** drücken
- 4. Sobald der zweite Teilnehmer das Gespräch entgegennimmt, Softkey **Konferenz** drücken.

#### **Voicemail-Nachrichten abrufen**

**Voicemail-Taste** (Taste 1) drücken und für mindestens 2 Sekunden gedrückt halten, um auf die Voicemail zuzugreifen, und dann den Audio-Anweisungen folgen.

#### **Telefon- und Audioeinstellungen**

- **Menü-Taste** drücken und **Einstellungen** auswählen, um Einstellungen bezüglich Sprache, LED-Anzeige, Automatische Rufaufnahme vorzunehmen.
- **Menü-Taste** drücken und **Audioeinstellungen** auswählen, um Audioeinstellungen wie Anruflautstärke, Rufton, Tastenton, Reichweitenwarnung und anderes vorzunehmen.

# Kurzanleitung W-AIR 70

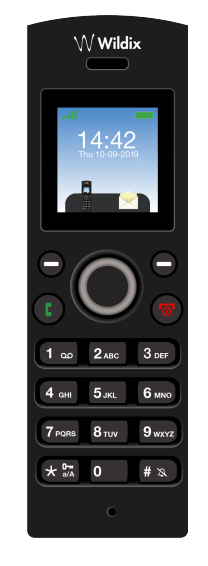

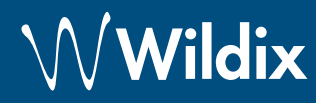

# **Lieferumfang**

- 1 x Mobilteil W-AIR 70
- 1 x Ladeschale mit einem Steckernetzteil
- 2 x Akkus, AAA

*Die Gürteltasche für W-AIR 70 kann als separater Artikel gekauft werden (Code WAIR-Basic-8PC).* 

### **Inbetriebnahme**

- 1. Das Akkufach des Telefons öffnen: die Akkuklappe nach unten abziehen und sie vom Gerät abheben.
- 2. Die Akkus einlegen und den Deckel des Akkufachs schließen.
- 3. Das Telefon in die Ladeschale stellen und den Akku vollständig aufladen (dies kann, in Abhängigkeit vom Ladezustand des Akkus, bis zu 10 Stunden dauern).

# **Einschalten und Ausschalten**

**Tasten und Funktionen**

- Die rote **Auflegen-Taste** für mindestens 2 Sekunden gedrückt halten, um das Telefon einzuschalten.
- Die rote **Auflegen-Taste** für mindestens 3 Sekunden gedrückt halten, um das Telefon auszuschalten.

# **Sicherheitshinweise**

<https://www.wildix.com/safety-information/>

#### **Mobilteil an der Basisstation registrieren**

- 1. **Menü-Taste** drücken
- 2. Mit Hilfe der Navigationstaste im Menü **Verbindung** auswählen
- 3. **Registrieren** auswählen und den PIN-Code der Basisstation eingeben (dieser lautet standardmäßig 0000)
- 4. **OK** drücken.

#### **Anmeldung**

- 1. 99 wählen und die grüne **Rufannahme-Taste** drücken
- 2. Die Nebenstelle eingeben
- 3. Die ersten fünf Zeichen des Passworts eingeben
- 4. Nach Aufforderung durch das System die 1 wählen.

*Passworteingabe über die Tastatur: die Buchstabeneingabe erfolgt durch einmaliges Drücken jener Taste, auf welcher der Buchstabe abgebildet ist; die Eingabe eines Sonderzeichens erfolgt stets durch die Sterntaste (\*).* 

*Beispiel: Passwort lautet 4Ag7\$ZI@ Eingabe erfolgt über 4247\**

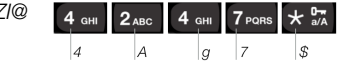

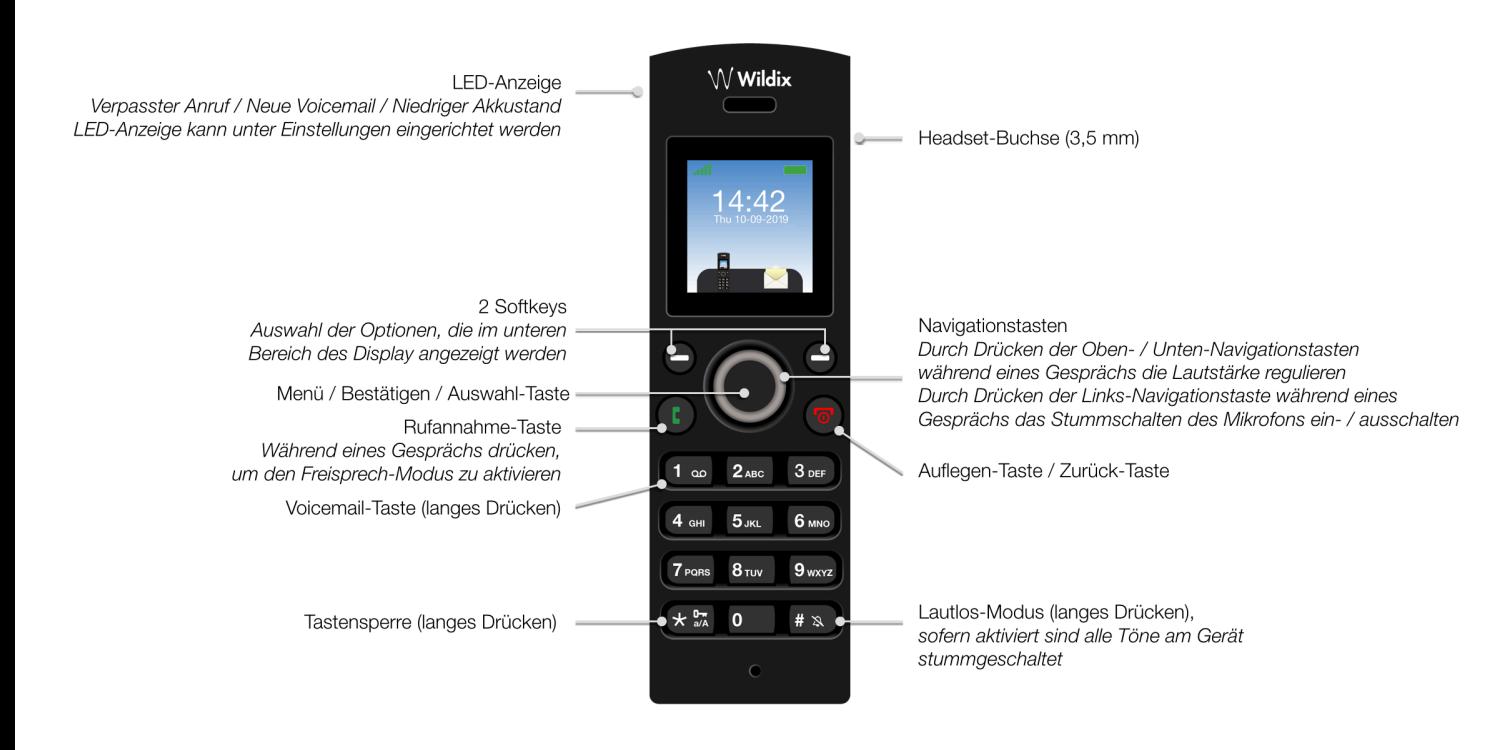

Die ausführliche Bedienungsanleitung finden Sie online unter:

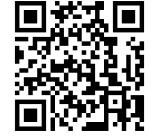

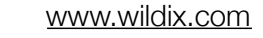

Wildix-Partner